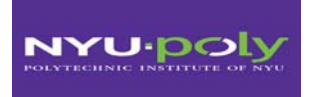

### **MECHATRONICS ME 5643**

# **FINAL TERM PROJECT**

# **SMART MOUSE TRAP By**

**Team# 8**

Fevzi Ozaydin & Violet Mwaffo

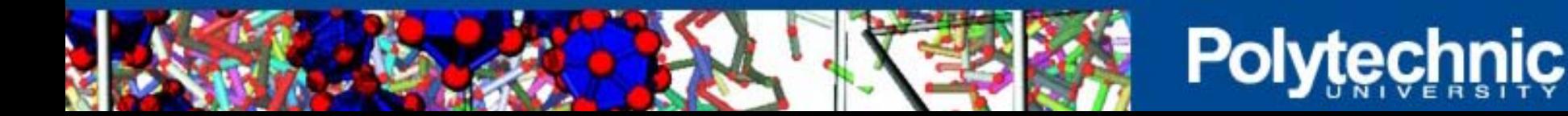

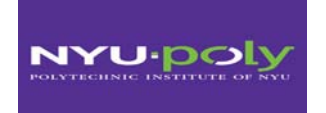

#### Introduction

Materials and methods

Sensors and their calibration **Circuitry** Program

**Results** 

**Demonstration** 

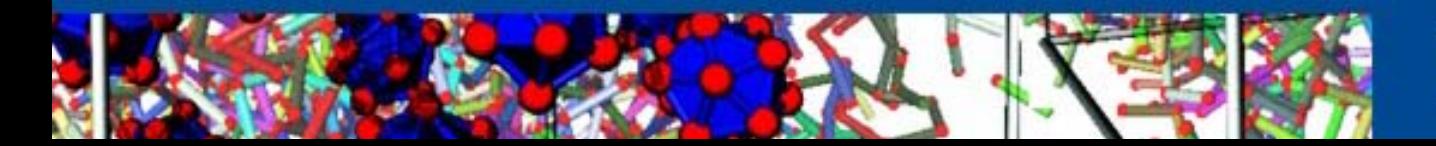

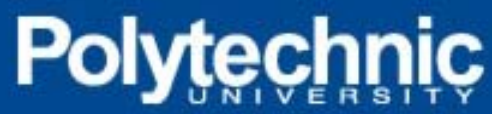

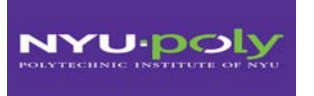

A smart mouse Trap despite its cost is the ideal solution to trap a mouse alive and therefore avoid all the inconvenience from putrefaction.

Advocate for animal protection might also find this house appliance ideal to catch an animal without killing it.

The device relies on the infrared light detection which is invisible to animal. Emitters coupled to a receiver are placed at opposite end of the cage.

The circuit is controlled by a Parallax Basic Stamp processor which checks at any time the presence of the light beam.

When the IR light beam is interrupted, a buzzer sound, the LED light, a message is displayed and the servo closed the gate until a human remove the mouse from the trap.

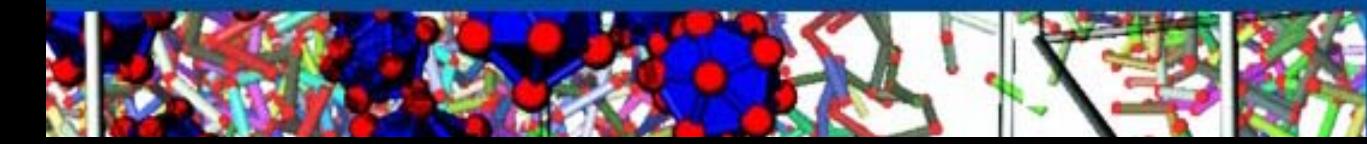

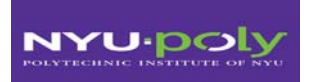

### **Sensors – IR Sensor Emitter and Receiver**

IR Emitter emits light beam at 40 kHz

The frequency is set to distinguish the beam from other source of IR

IR receiver detect the beam and sent a signal to the BS2

Distance range is about 1 m in air

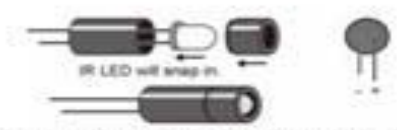

IR LED, Stan off, and Shield Assembly

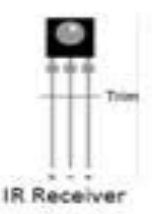

Figure 1: Infrared Sensor, emitter and Receiver

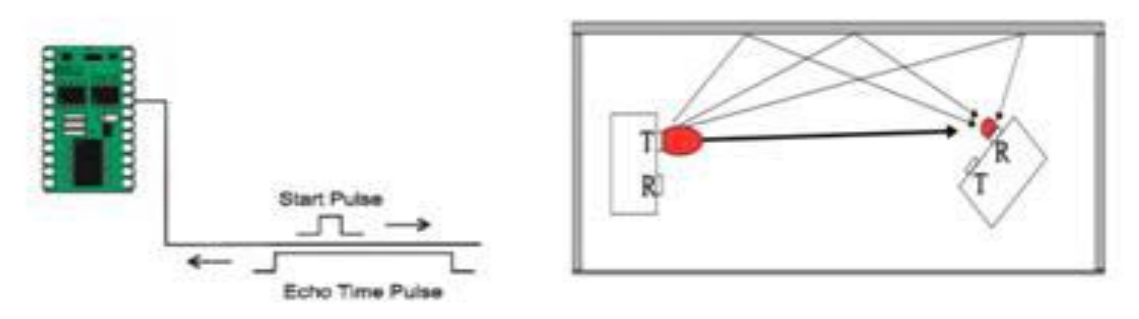

Figure 2: Functional Mechanism of the Infrared Sensor

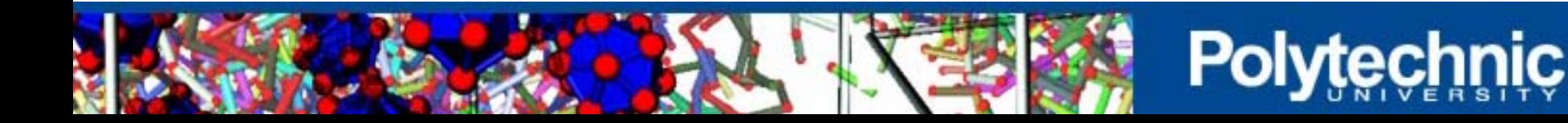

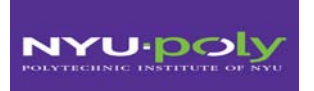

A Parallax 2x16 serial liquid crystal display (LCD) component is used as a user interface

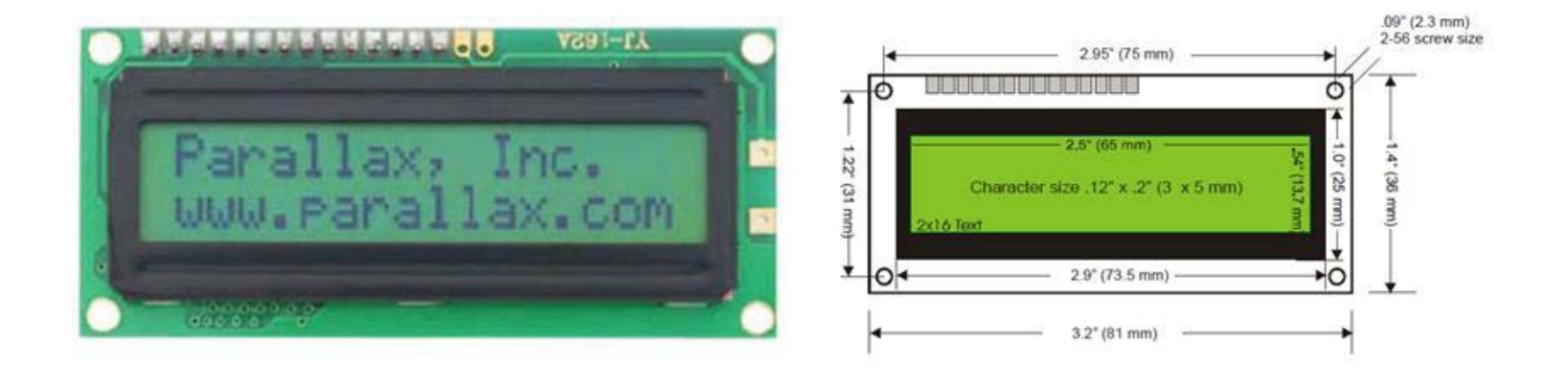

Displays messages

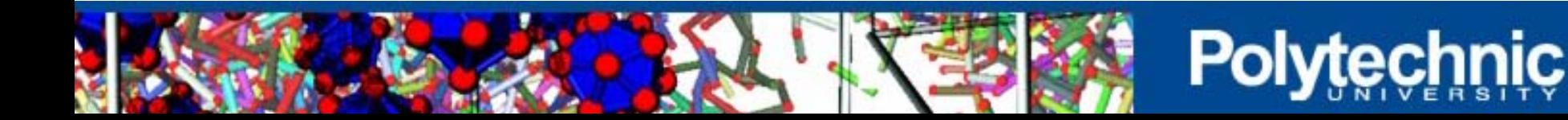

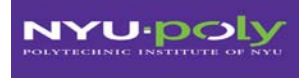

### **Others components: Piezo, LED, Button, Servo**

Test

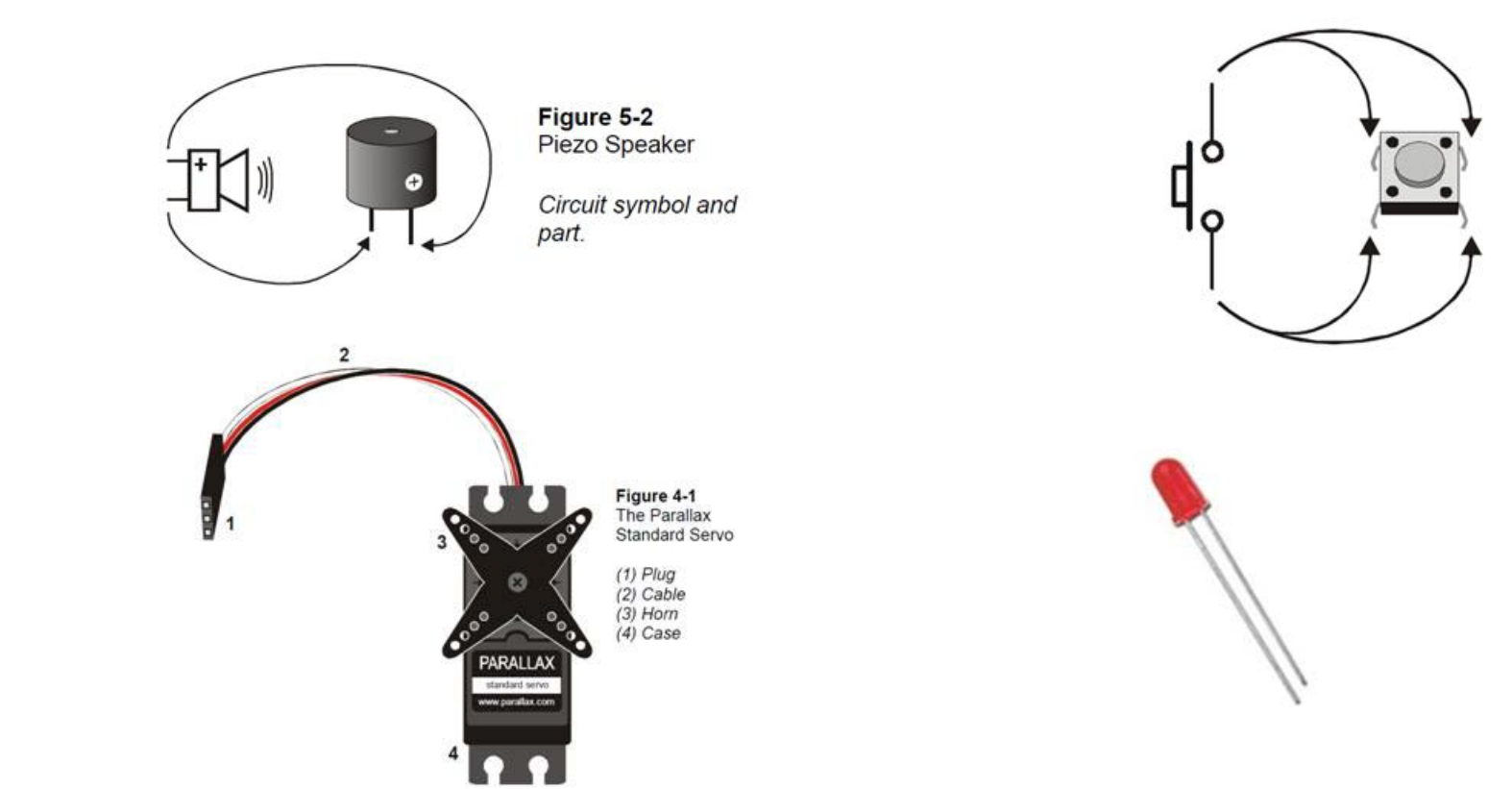

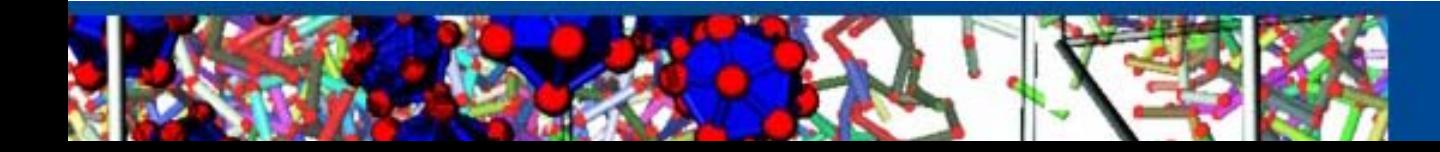

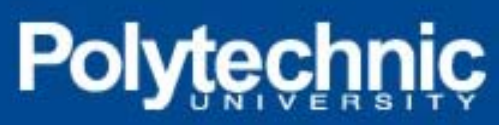

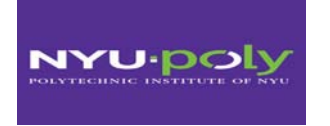

## **Mouse Trap Box Specifications**

- Plastic box for the enclosure
- Plexiglas for the gate

Holes were drilled in several locations in order to allow:

> $\checkmark$  gate for mouse to enter the box

 $\checkmark$  wiring between sensors and the BS2

- Dimensions: **5x2.5x2"**
- Hole: 2" diameter

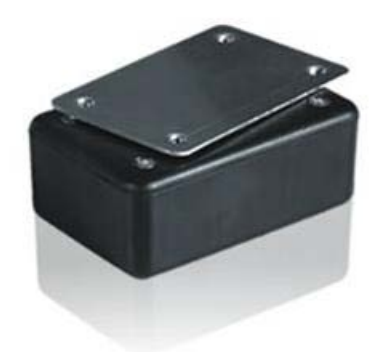

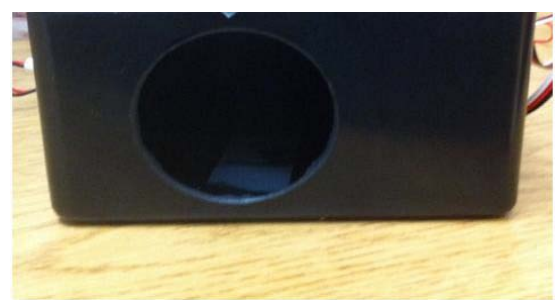

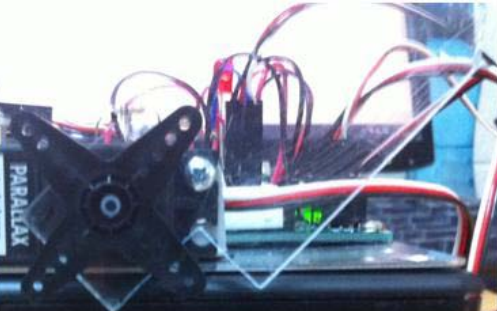

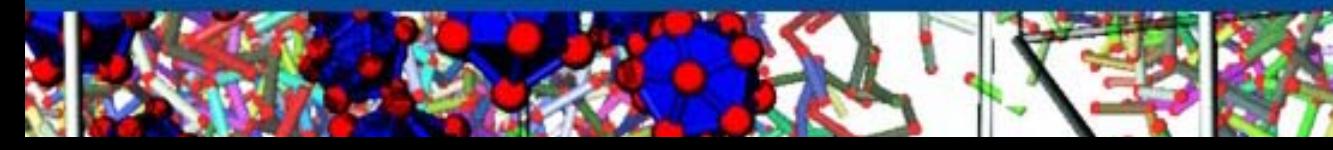

# **Poly**

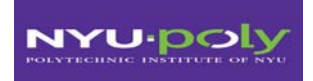

#### **Device**

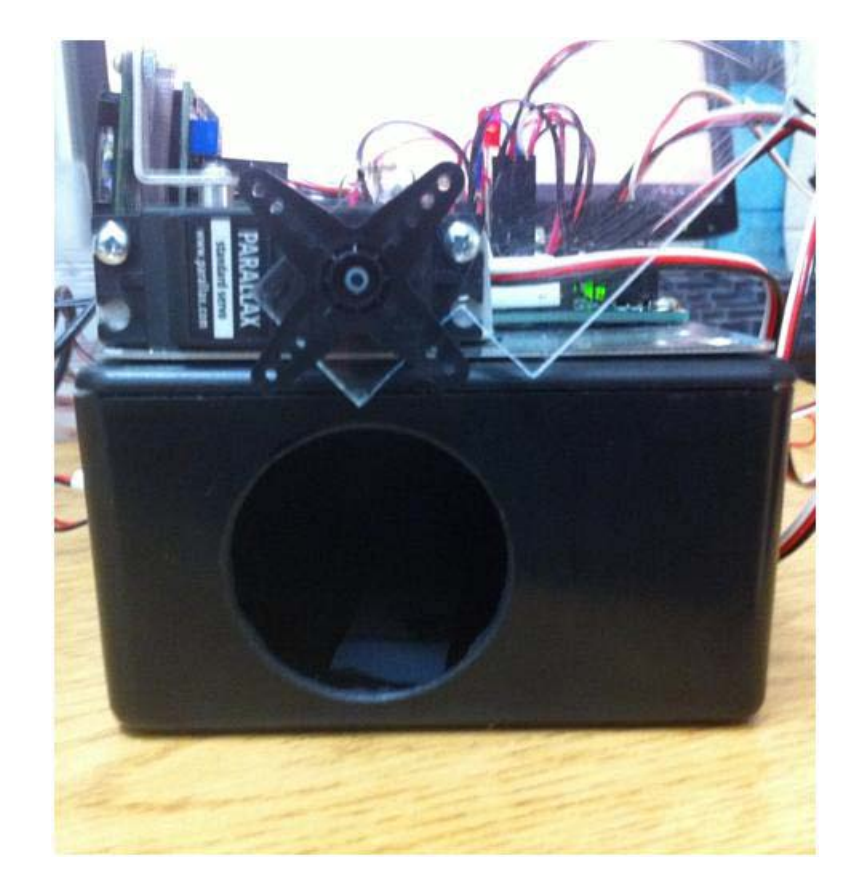

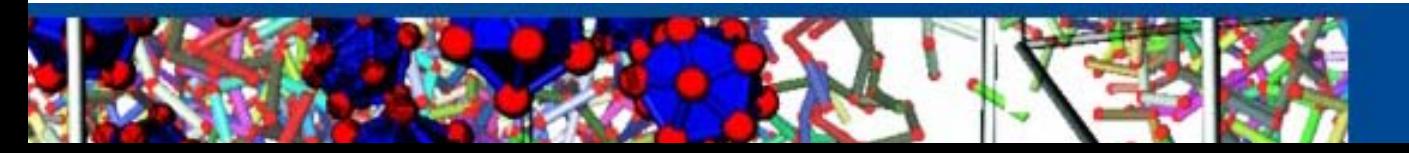

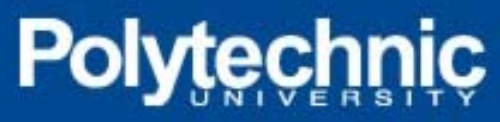

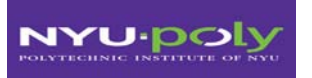

### **Cost of material**

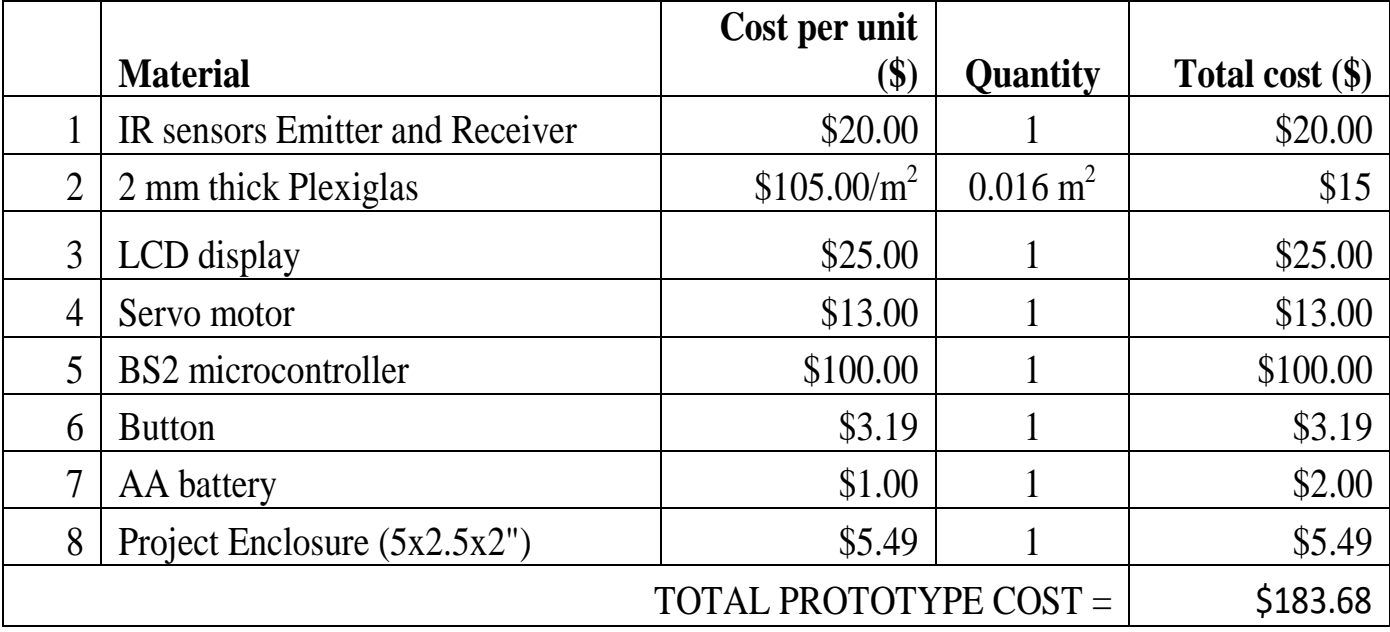

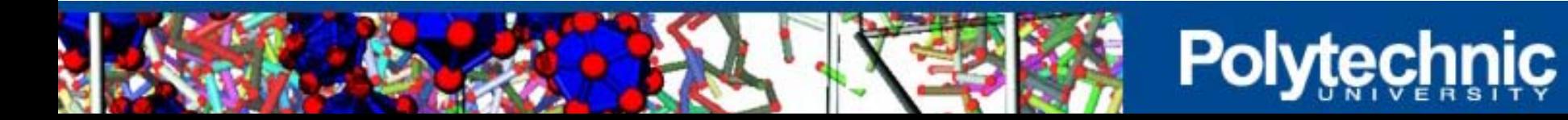

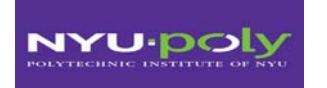

### **Circuitry**

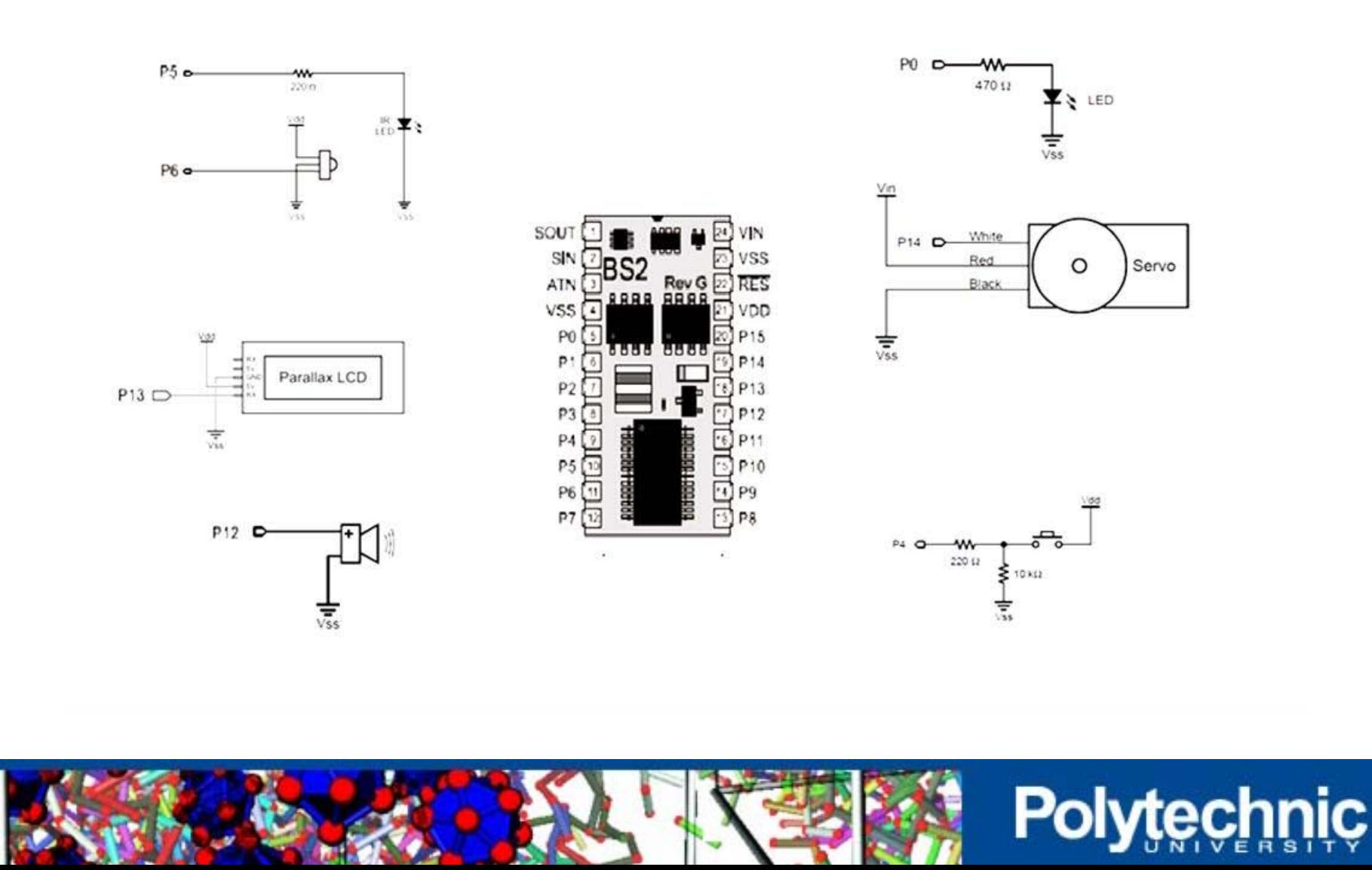

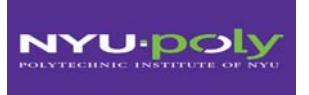

- ' {\$STAMP BS2}
- ' {\$PBASIC 2.5}

' Declare variables 'LCD enable PIN 14 (1 = enabled) WLED CON 13 VVarning LED Output ALM CON 12 ' Alarm Output Pin Srvo CON 15 ' Servo Control Pin IFR CON 8 'infrared pin Pos VAR Word 'command the motor position Cnt VAR Byte 'counter for motor Counter VAR Byte 'counter for piezo IR detect VAR Bit 'var Ir detect or not btnWrk VAR Word 'Button variable

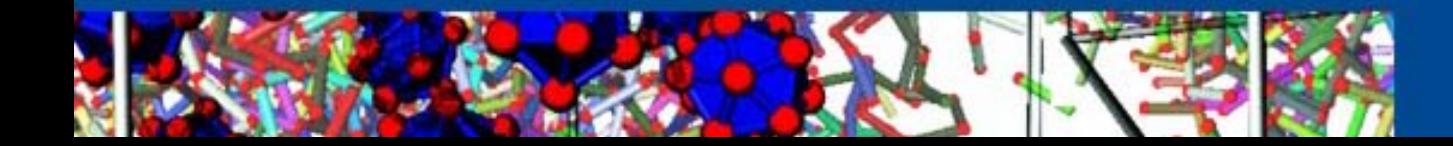

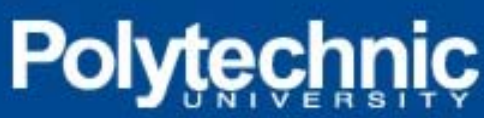

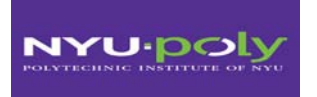

### **Pbasic code**

' -----[ Program Code ]----------------------------------------------------

main:

GOSUB IniMess PAUSE 5000

Pos = 1250 'open the gate Cnt=1 GOSUB PanServo

LOW 7 here: PAUSE 50 FREQOUT 5, 1, 38500 IR\_detect = IN6

IF IR\_detect = 0 THEN unbroken

GOSUB Alarm GOSUB WRLCD

GOTO here

unbroken:

GOSUB LCDcmd GOSUB press

GOTO here

RETURN

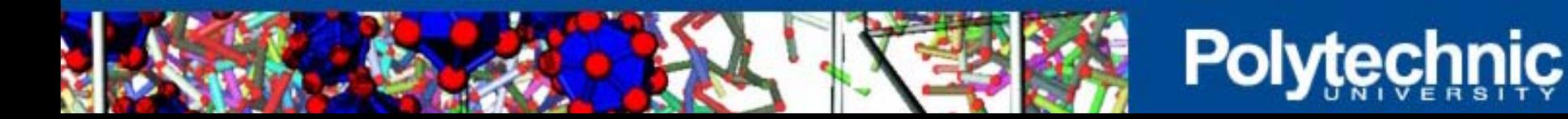

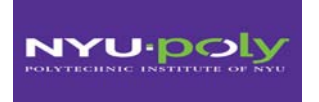

### **Pbasic code: subroutines**

'-----[ Subroutines ]---------------

IniMess: ' Initialize the LCD SEROUT 14, 84, [22, 12] ' Initialize LCD PAUSE 5 SEROUT 14, 84, ["Mouse Trap", 13, ' Text message, carriage return "Team 8 2012!"] ' more text on line 2. ' LCD to character mode **RETURN** 

Alarm:

 $Pos = 500$ HIGH WI FD  $cnt=1$ GOSUB PanServo FOR counter=1 TO 3 FREQOUT ALM, 500, 5000 NEXT **RETURN** 

LCDcmd:

SEROUT 14, 84, [22, 12] ' Initialize LCD PAUSE 5 SEROUT 14, 84, ["Awaiting Mouse", 13, ' Text message, carriage return "Team 8 2012!"] ' more text on line 2. ' LCD to character mode **RETURN** 

WrLCD: 'OUTC = char > 4 ' output high nibble SEROUT 14, 84, [22, 12] ' Initialize LCD PAUSE 5 SEROUT 14, 84, ["Mouse Trapped!", 13,' Text message, carriage return "Bingo"] ' more text on line 2. PAUSE 5000 **RETURN** 

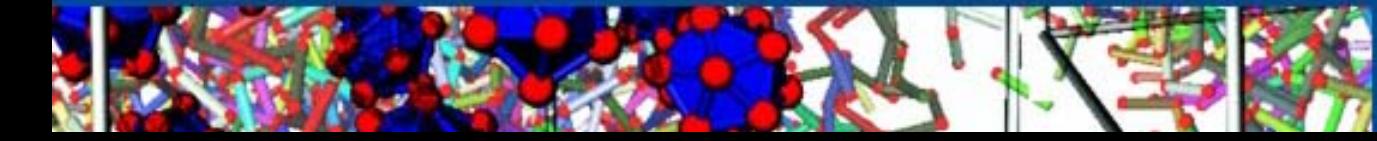

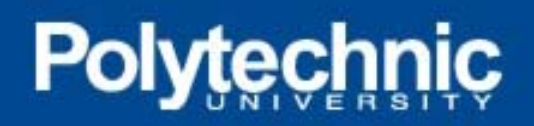

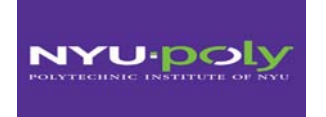

PanServo: 'subroutine to control the servo PULSOUT Srvo , Pos PAUSE 10  $\text{Cnt} = \text{Cnt} + 1$ IF Cnt <> 40 THEN PanServo RETURN

opengate:  $Pos = 1250$  $Cnt=1$ GOSUB panservo LOW WLED RETURN

press: DIR0=0 LOW 0 BUTTON 0, 1, 255, 250,btnWrk,1,opengate 'The button is at pin 0 'PULSOUT 14, 1050 PAUSE 20 RETURN

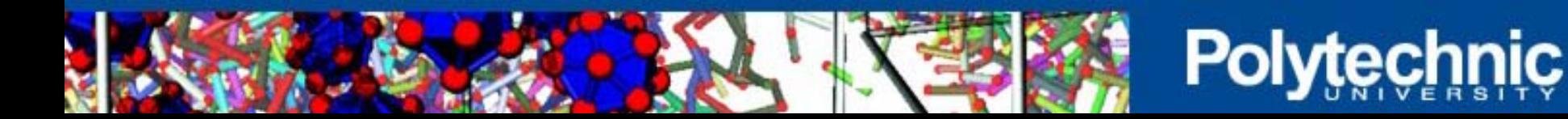

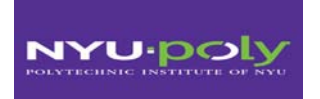

- 1. Verify the battery or the power supply of the device.
- 2. Turn the switch of the BS2 in mode 2
- 3. A message is displayed on the screen and after 5 seconds, the gate opens and the trap is ready to operate
- 4. A message displays "Awaiting mouse"
- 5. When a mouse interrupt the IR light beam, the door closed, the LED lit and the buzzer sounds.
- 6. The door remain closed even if the IR beam is reestablished
- 7. To remove the mouse, press the button and the gate open
- 8. The device is ready to operate again.
- 9. No calibration is required to operate.
- 10. Avoid putting the device in a wet area.

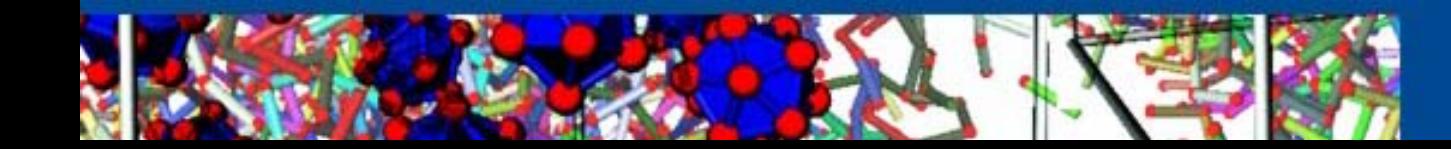

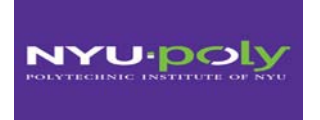

- 1) Vikram kapila, Mechatronics Notes, Polytechnic Institute of NYU, 2012
- 2) Parallax Inc, Smart Sensors and Applications, Student Guide version 1.1, 2006
- 3) Parallax Inc, Robotics with the Boe-Bot Student Guide version 2.2, 2003-3004
- 4) Parallax Inc, BASIC Stamp Syntax and Reference Manual version 2.2, 1994-2005
- 5) Parallax Inc, What's a Microcontroller? Student Guide version 2.2, 2003-3004
- 6) Parallax Inc, Stamp Work, Experiments and Basic Stamp source code, 1994-2005

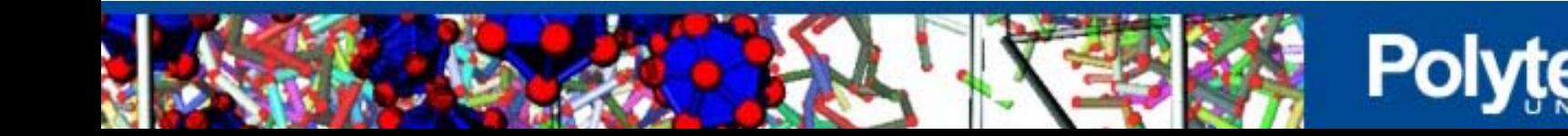

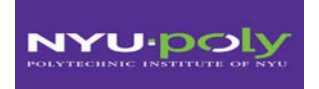

# THANK YOU

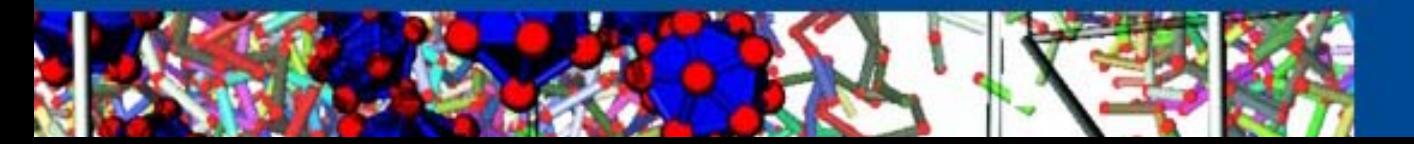

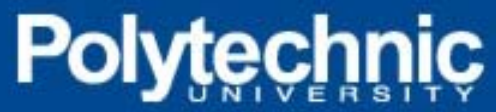